## Coding High School College Credit Program Classes

## **Fall 2015 the University implemented a new High School College Credit program.** Students at

selected High Schools may enroll into special BGSU classes. Below are the details for setting up these classes. If you have additional questions please contact Pre-College Programs office at 372-1991.

## **These are the fields for setting up a HS College Credit class:**

- 1. **Session** select DEN for Dual Enrollment.
- 2. **Section number** use 4501 4599
- 3. **Campus field**  select Main
- 4. **Location field** select the High School. If you do not find the exact HS, contact Reg & Records.
- 5. **Instruction Mode select OC for Off-Campus.**<br>6. **Enrollment and Wait List Caps Zero. Studer**
- 6. **Enrollment and Wait List Caps** Zero. Students do not enroll themselves. Pre-College Programs office will enroll.
- 
- 7. **Instructor field** Pre-College Programs office will assist with the ID numbers.<br>8. Class Notes enter "For College Credit Program Students Only. Name of Hig 8. **Class Notes** – enter "For College Credit Program Students Only. Name of High School, closed class."
- 9. **Class Attribute** select Dual Enrollment Billing Option
- 10. **Attribute Value** add one of these options:
	- **Option 1-instruction by HS Teacher**
	- **Option 2**-HS Teacher/BGSU instructor Co-teach
	- **Option 3**-Instruction by BGSU Faculty

Example of High School College Credit class:

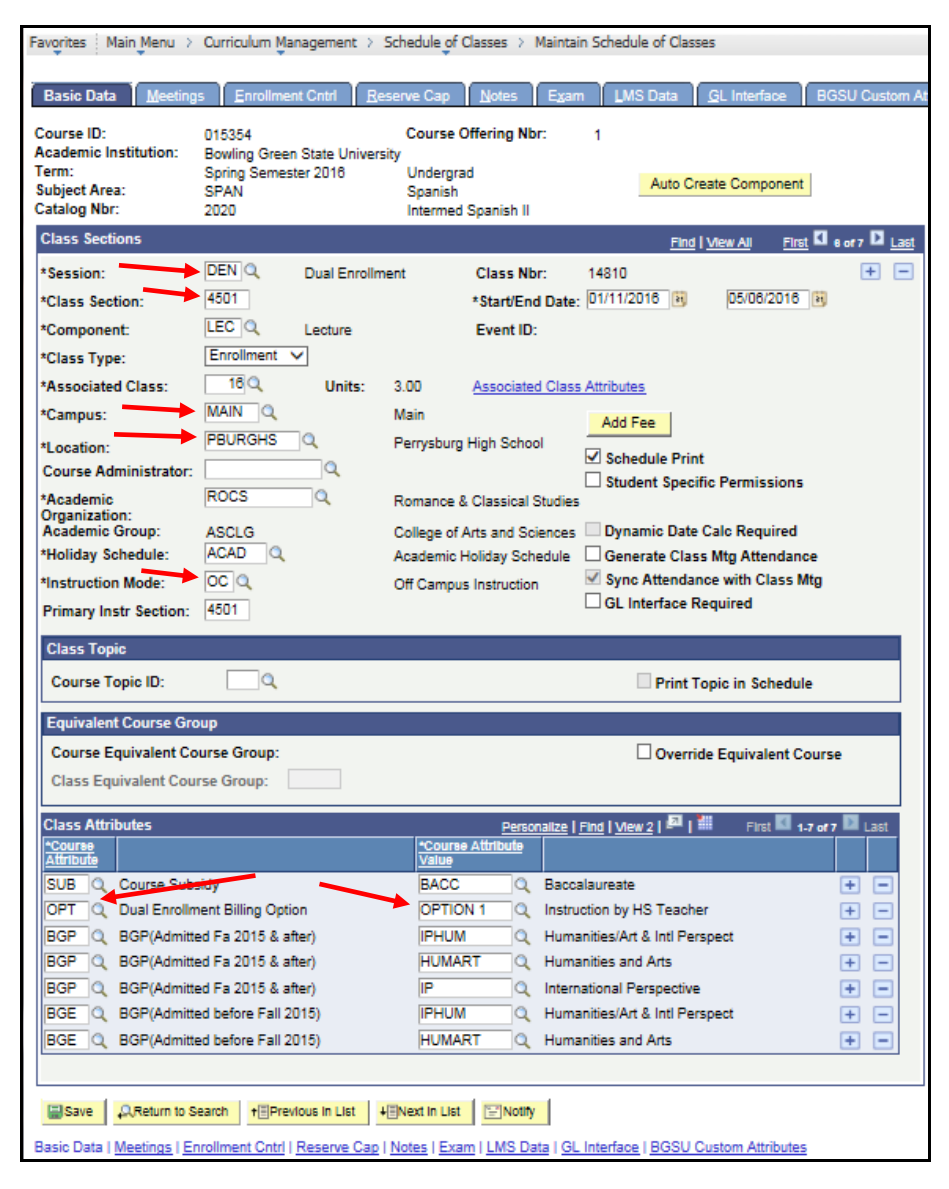